## **Instalación de R**

• Página principal de R (si se pone en Google "R", es la página asociada con "The R Project for Statistical Computing"):

## **[www.r-project.org/](http://www.r-project.org/)**

• En la columna izquierda seleccionamos

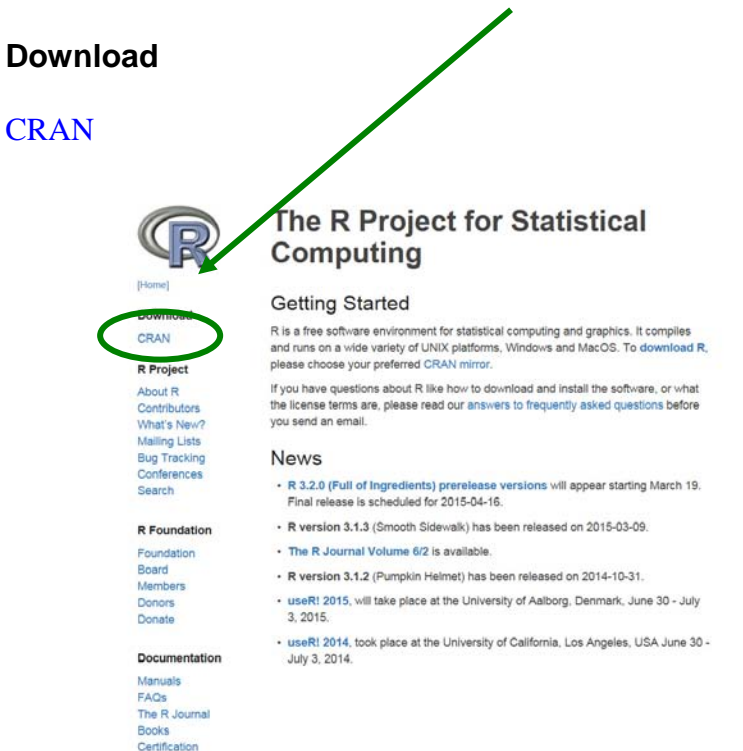

• A continuación buscamos, dentro de CRAN Mirrors, el país España,

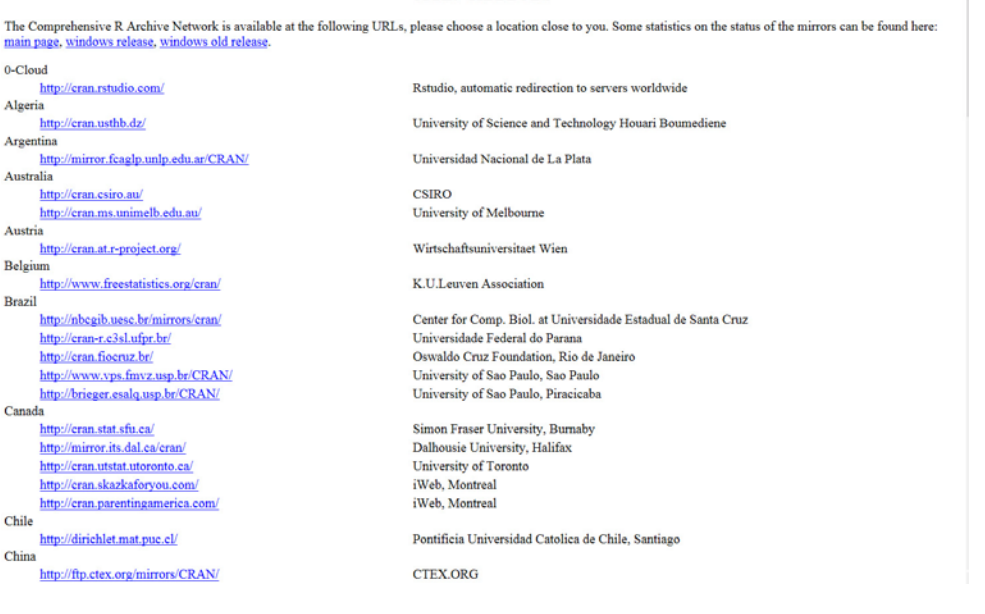

-------------------------------------------------------------------------------------------------------------------------------

seleccionamos

I

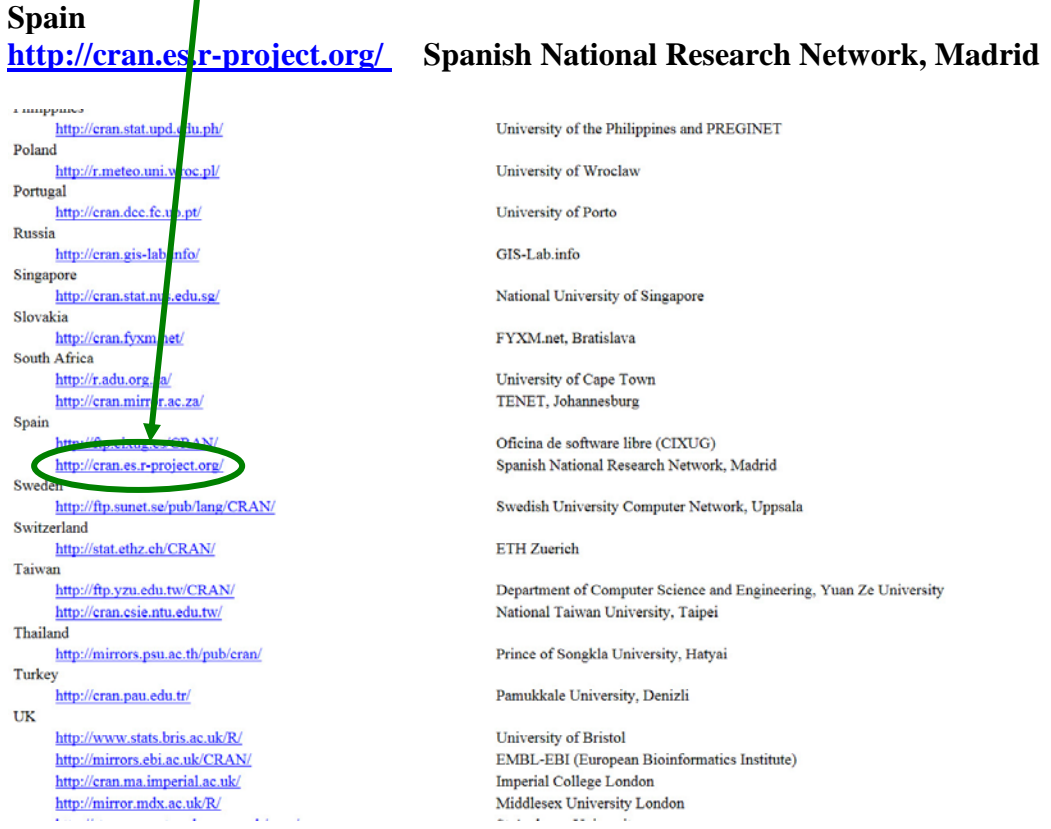

y accedemos a dicha página web.

• En la sección

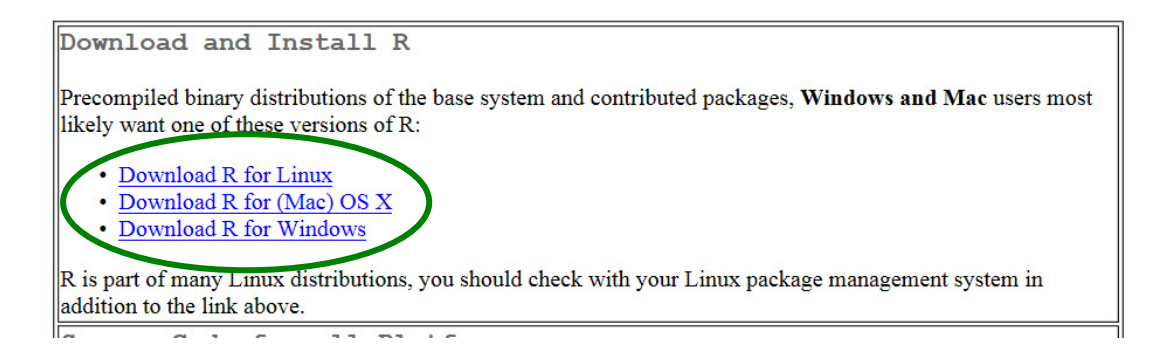

seleccionamos el sistema operativo de nuestro ordenador.

-------------------------------------------------------------------------------------------------------------------------------

• En el caso de Windows, seleccionamos dentro del subdirectorio "base", la instalación de R por primera vez

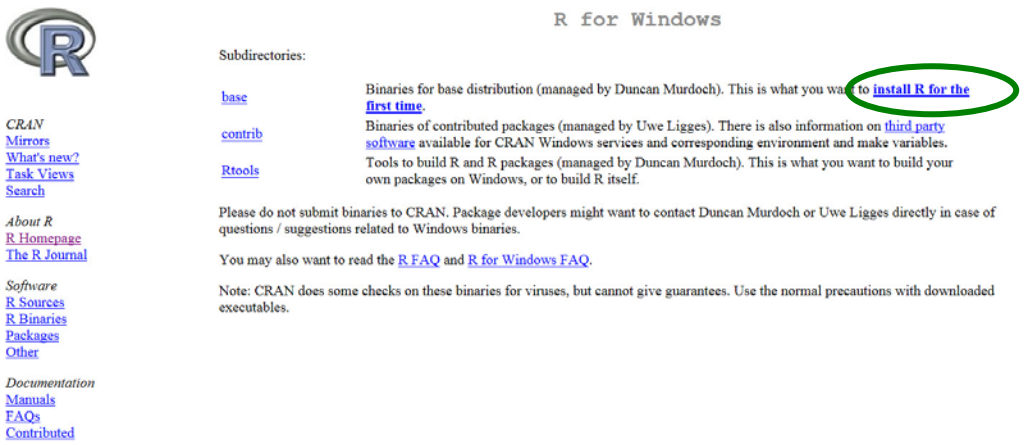

y descargamos la versión disponible (en este momento la 3.2.3):

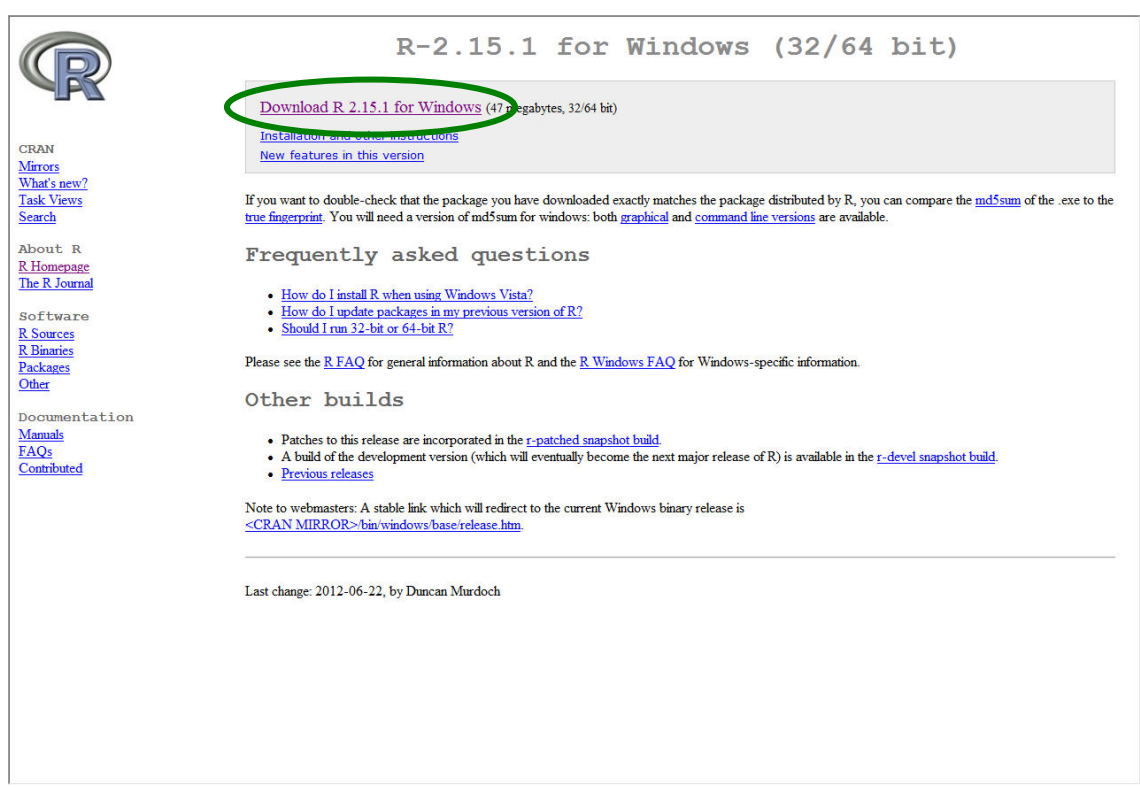

• Una vez descargado el programa, se instala con las opciones por defecto.

## **Instalación de R Commander**

R es un entorno integrado que proviene del lenguaje S. Sus características principales son:

- Se compone de un conjunto de instrumentos para el análisis estadístico de datos (almacenamiento, manipulación, cálculo y gráficos)

- Es un lenguaje de programación (orientado a objetos) que permite la realización de programas propios.

- Es completamente gratuito (bajo licencia GNU) y de código abierto (cualquiera puede acceder al código interno).

A diferencia de la mayoría de otros software estadísticos, que tienen interfaces tipo ventana, R se maneja a través de una consola en la que se introduce código propio de su lenguaje para obtener los resultados deseados.

Al ejecutar el programa se muestra la siguiente pantalla:

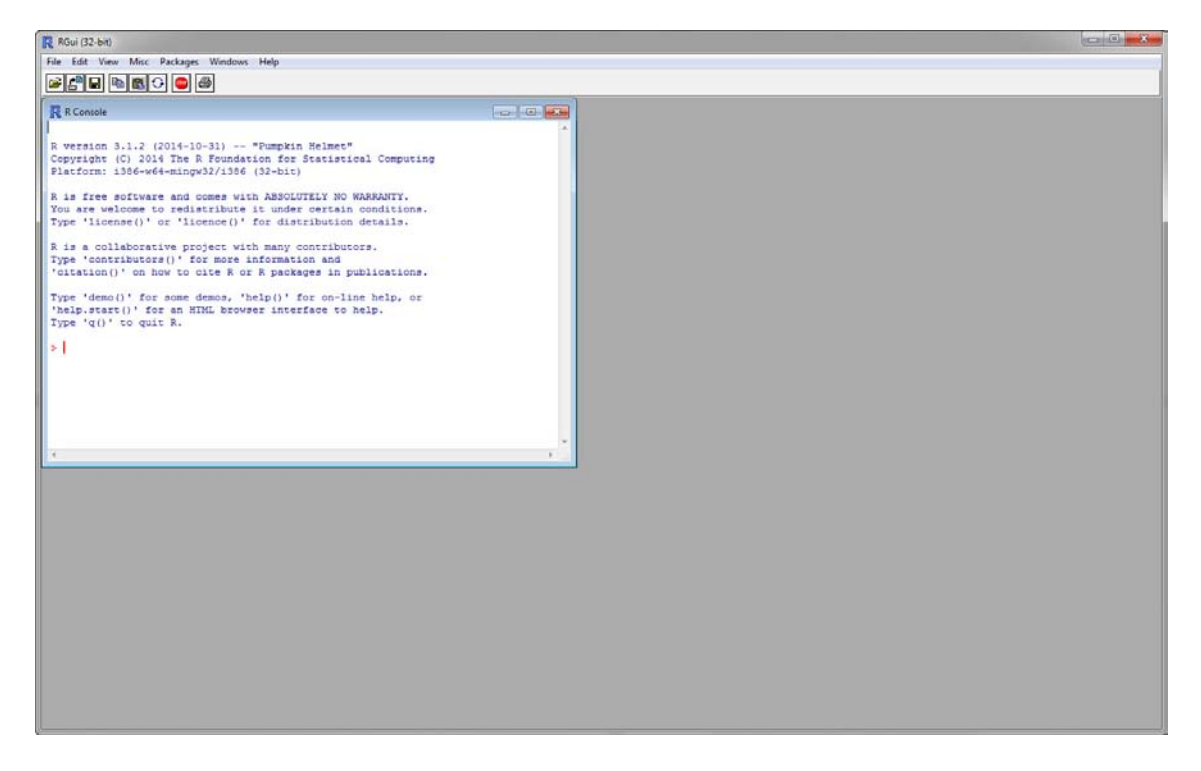

El menú principal de R contiene las pestañas típicas de otras aplicaciones: File, Edit, View, Windows y Help, junto con una específicas de R: Misc y Packages.

En la consola de la interfaz de RGui aparece el símbolo > esperando la entrada de instrucciones.

Por ejemplo, podemos escribir 3+2 y pulsando *Intro* nos dará el resultado 5.

Otra ejemplo sería

 $> x < -c(1, 2, 4, 2, 3, 6, 2, 5, 7, 3, 6, 4, 3, 5, 7, 1)$ 

cuyo resultado sería el histograma asociado a ese conjunto de datos

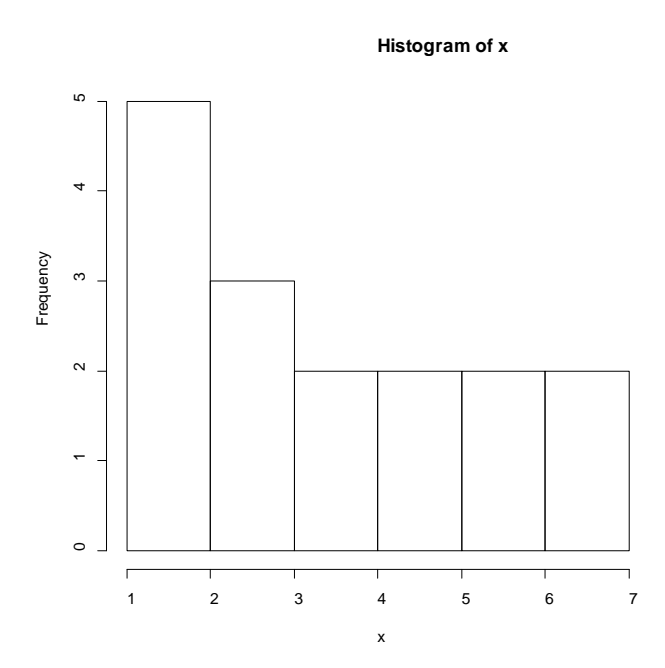

Este es un mero ejemplo para poner de manifiesto que para trabajar con R necesitamos conocer su código. Además, para trabajar con códigos extensos y poder modificarlos conviene guardarlos en ficheros (que se llaman *Script*).

R Commander es una interfaz tipo ventana que cubre los análisis estadísticos más habituales en unos menús desplegables, con lo que podemos manejar R sin necesidad de aprender su código interno.

Además, una de las funcionalidades destacables de R Commander es que escribe el código de las operaciones realizadas en una ventana de instrucciones, de manera que podremos ir aprendiendo poco a poco dichos códigos, o incluso, modificarlos a nuestra conveniencia (esto será especialmente útil para personalizar los gráficos obtenidos).

Así, vamos a comenzar viendo como se instala, en general, un paquete de R y, en particular, R Commander.

Cuando se instala R, además de su configuración base, se instalan una serie de paquetes básicos cuya lista se puede obtener con la instrucción

> library()

Algunos de tales paquetes no se pueden usar directamente y hay que cargarlos con la orden

> library(*nombre\_del\_paquete*)

También podemos ir al menú principal de R

Packages

Load package…

con lo que aparecerán los paquetes que están instalados y seleccionar el que queramos usar.

El paquete R Commander no viene instalado por defecto por lo que para usarlo, habrá que instalarlo (sólo la primera vez) y luego cargarlo (cada vez que lo queramos utilizar).

Para instalar un paquete vamos al menú principal de R

Packages Install package(s)…

A continuación seleccionar el CRAN Mirror de España: Spain(Madrid) y de los paquetes disponibles seleccionar el que nos interese; en este caso **Rcmdr**.

Es posible que nos pregunte por la creación de una librería personal donde se irán cargando los paquetes que instalemos; a tal cuestión debemos responder afirmativamente.

Para usar R Commander hay que cargarlo (con alguna de los opciones ya comentadas). La primera vez que cargamos R Commander nos pedirá permiso para la instalación de paquetes adicionales sin los cuales algunas funciones pueden no estar disponibles. Debemos aceptar dicha instalación desde CRAN.

Una vez cargado R Commander, aparecerá la siguiente ventana

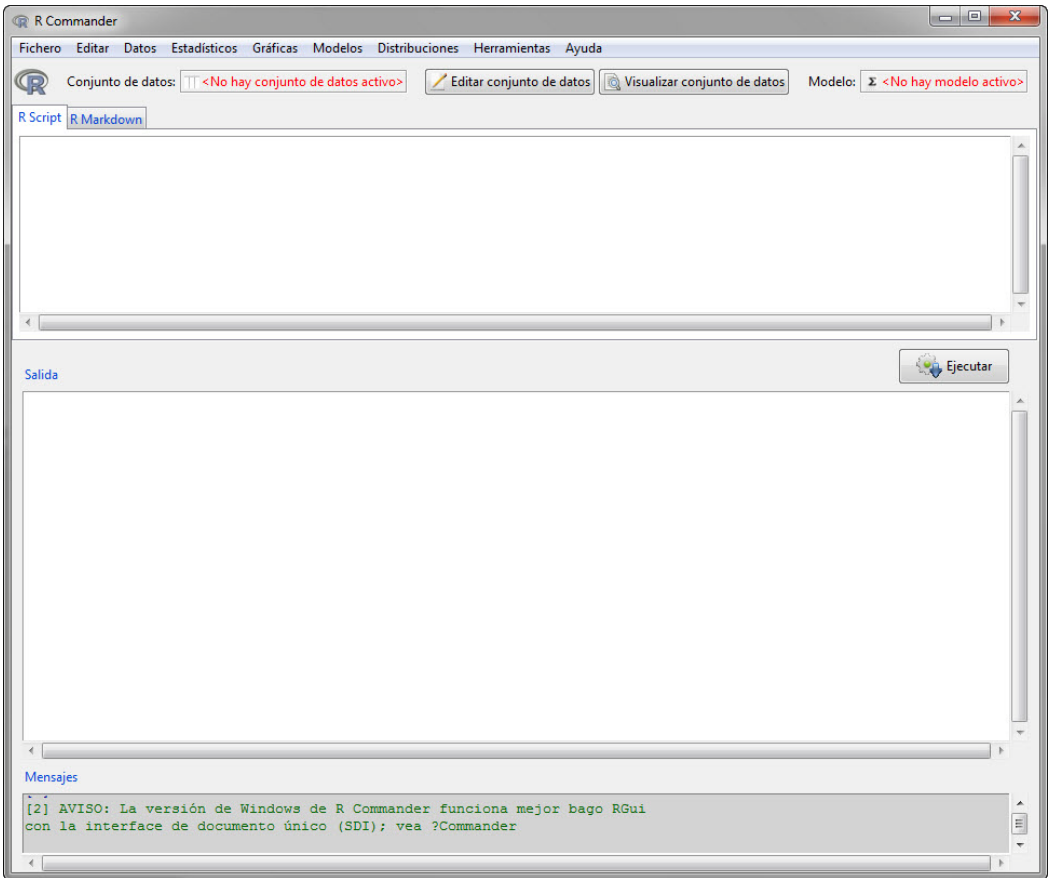

-------------------------------------------------------------------------------------------------------------------------------